*Key System Config urationFiles***/etc/exports** – Contains file systems which may be exported to N FS clients **/etc/fstab** – Contains file systems mounted automatically at boot. Similar to /etc/vfstab for Solaris **/etc/grub.conf** – Configuration file for grub boot loader **/etc/init.d** – Control scripts that run at startup and sh utdow n to start/stop system processes **/etc/inittab**–Describes processes that startu p at different runlevels as defined in /etc/init.d **/etc/lilo.co nf** – Configuration file for lilo boot loader **/etc/ocfs.co nf** – Oracle cluster file system config file **/etc/profile.d** – Default environment scripts to initialize system wide en viron ment variables d uring login **/etc/raidta b** – Configuration file for raid (m d) devices **/etc/security/limits.conf** – Configuration file containing resource limits for <sup>a</sup> user **/etc/sysco nfig** – Directory where man y files that control system configuration are stored **/etc/sysctl.co nf** – Contains installation specific tu nable kernel parameters (sh mmax, sh mmni, etc.) **/etc/updatedb.conf** – Config file for slocate (updatedb) used to in dex file locations for fast searching **/etc/xinetd.d** – Contains configuration files for different inet services (rsh, ftp, imap, etc.) **/etc/X11/X F86C o nfig** – X-win dows configuration file **/proc/cpuinfo** – Contains cpu count and processor info **/proc/meminfo** – Contains memory size, free memory, swap size, etc **/proc/mdstat** – Contains raid meta device information **/proc/swaps** – Contains swap information **/proc/sys/kernel/sem** – Contains current kernel semap hore settings **/proc/sys/kernel/sh mmax**–Contains current kernel max shared memory settings **/proc/sys/kernel/sh mmni** – Contains current kernel shared memory identifier settings \*Use cat, less, or more to view /proc configuration info

### *System Information*

- **ch kco nfig** Up dates an d q ueries ru nlevel information for system services configured in /etc/rc[0-6].d directories
- **chro ot " directory "** In voke a new shell, using "directory" as new root directory

**d mesg** – List messages displayed d uring boot process **kudzu** – Detect and configure new/changed hardware **ldd "program"** – Display shared library dependencies **Ismod** – Display info about all loaded kernel modules

## *System Information (cont'd)*

**lsof** – List open files **pstree -ca** – Display process info in tree format **shutdown -t 60 -r time " mesg "**– Initiate sh utdown at "time", wait 60 secs between warning an d kill signals, sen d "mesg" to users, then reboot after sh utdown **startx**– Switch from text mode to X-win dows mode**strace** – Trace system calls and signals, useful for debugging an d trou bleshooting failed system calls

#### *File System Management*

**fdformat** /**dev/fd0H1440** – Format high density floppy **fdisk -l** – List partition table for all disk devices **fdisk /dev/h da**–Manage partition table for /dev/h da**hdparm -i** /**dev/hda** – Display hard drive performance parameters; useful for tu ning exercises **hdp arm -i -d1 -m16 -c3 -k1 /dev/h da**– Set hard driveperformance parameters (d ma=1, <sup>m</sup> ulti-sectors=16, 32 bit i/o mode=3, keep settings=1) for /dev/h da **m k b o otdisk " kernel"** – Make flop p y boot disk (default device /dev/fd 0) for "kernel", <sup>w</sup> hich m ust be listed in outp ut of "ls /lib/modules" command**mk2efs -m 1 -j /dev/h db5** – Make ext3 file system on

partition 5 for device /dev/h d b, leave 1% free for root **mkfs.ocfs /dev/h d b1** – Create OCFS file system

**mkswap /dev/h db1** – Create swap space on /dev/h db1**mount -t iso9660 /dev/cdro m /m nt/cdrom**–Mount a

cdromdevice on /mnt/cdrom

**mount -t vfat /dev/hda9 /mnt** – Mount a Windows fat32 file system for device /dev/h da9 on /m nt **mco p y "file1" "file2 "** – Cop y MSDOS file to/from

flop p y (ex: mcop y /etc/hosts a:m y host.txt)

**sftp user@ h ost** – Start secure ftp session as remote "user" on "host"

**swap on /dev/h db1** – Enable swap ping on /dev/h db1**tune2fs -L /v ol2 -j /dev/h da2**–Convert ext2 file

system to ext3 on device /dev/h da2, set label to /vol2 **tune2fs -l /dev/hda1** – List file system su per block information for partition /dev/h da1

**umount "filesystem"** – Unmount file system

### *Netwo rk Info rmatio n*

**dig "domain"** – Perform D NS lookup for "domain" and display results from the name server

**ifconfig -a** – Display all network interfaces configured **lsof -i** – Show processes using ports

**netstat -a** – Display network statistics for all ports

- **netstat -rn**–Display network statistics for routing tables
- **tcp dump** Dump traffic on network

#### *Package Ma n agement*

**rp m -qa** – Query all installed packages **rp m -qil "package"** – Query package name "package", show all info, list package files **rp m -ivh "package"** – Install new package name "package", verbosely, show progress hash marks **rp m -uvh "package"** – Upgrade new package name "package", verbosely, show progress hash marks **rp m -e "package"** – Erase (remove) package **u p2date** – Automated install and upgrade of all or selected packages to current versions (Red Hat) *UserManagement* **\$H OME/.bash\_ profile** – Commands executed automatically at login for user **\$H OME/.bash\_logout** – Commands executedautomatically at logout for user **chage** – Change password and expiration information **chage -d0** – Force user to change password next login **chsh** – C hange login shell **grou pad d "grou p"** – Add new group "group" **passw d "user"** – Set password for "user" (run as root) **passw d**– Set new password for current user **p wconv** – Create /etc/shadow from /etc/passwd **sshuser@host** –Logon to remote host as "user" with secure shell protocol **ulimit -a** – Display all resource limits for current user **useradd -d home\_ dir -g primary\_grou p -G secon dary\_grou p "username"** – Add user "username" *Backup, Restore, and File Transfer* **curl "url"** – Transfer data from or to <sup>a</sup> server using http, https, ftp, etc protocols **scp "user@ host:file1 file2"** – Copy file1 on remote host to local file2 using secure copy **tar -xzvf "tarfile"** – Extract files from compressed tar file "tarfile". Similar to "gzip -dc | tar xvf -" **tar -czvf "tarfile"** – Create compressed tar file of files in current directory. Similar to "tar cvf - \* | gzip -dc" **u nzip "zipfile" "pattern"** – Extract from compressed

"zipfile" files matching "pattern" into current directory. If "pattern" is omitted, extract all files

**zip -r "zipfile" "pattern"** – Create compressed "zipfile" from files/directories matching "pattern" recursively

### *Miscellaneous*

**dircolors** – Setup terminal for color ls com mand**import** – Screen capture tool included with ImageMagick **import -frame "filename.jpg"** – Capture screen with <sup>a</sup> mouse click on the window, including window frame **info** – Documentation on Linux commands and programs **opcontrol** – Hardware performance profiler

# *Setting Kernel Parameters*

U nlike legacy U NIX, with Lin u x you can q uickly set kernel parameters without rebooting; to set ty pical values for Oracle, perform the following: (order is semmsl semmns semopm semmni for semaphores, max shared memory, shared memory identifiers, max file descriptors, min port max por<sup>t</sup> for por<sup>t</sup> range) \_

# echo 250 320 00 10 0 128 > /proc/sys/kernel/sem # echo 2147483648 > /proc/sys/kernel/sh m max # echo 10 0 > /proc/sys/kernel/sh mmni # echo 65536 >/proc/sys/fs/file-max # echo 1024 650 00 \ >/proc/sys/net/ip v 4/ip \_local\_ port\_range

To make the settings persistent after rebooting, ad d them/etc/sysctl.conf:

kernel.sem= 250 320 00 10 0 128 kernel.shmmax= 2147483648 kernel.shmmni <sup>=</sup> 10 0kernel.shmall <sup>=</sup> 2097152 fs.file-max= 65536 net.ipv4.ip\_local\_port\_range = 1024 65000

# *Kernel p arameters fo rOracle\**

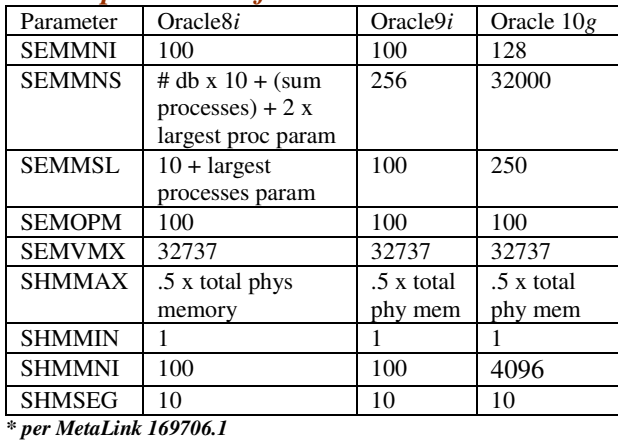

# *Setting Process limits*

ulimit -n 65536 ulimit -u 16384

To make the settings persistent after rebooting, ad d themto /etc/security/limits.conf:

oracle soft nofile 65536oracle hard nofile 65536 oracle soft <sup>n</sup> proc 16384 oracle hard nproc 16384

# *Addin g Inte rimS wap Sp a c e*

Determine file system with free space to hold extra swap space. T hen, perform the following (ad ds 1GB swap):

# d d if=/dev/zero of=tempswap bs=1k cou nt=10 48576 # ch mod 60 0 tempswap # m kswap tempswap # swapon tempswap

Remove the interim swap when it's no longer needed:

# swapoff tempswap; rm tempswap

# *Adding* Interim /tmp Space

Determine an ext2/ext3 file system with enough space to hold req uired tmp space. T hen, perform the following:

#mkdir /interim\_filesystem/tmp # chgrp root /interim\_filesystem/tmp # ch mod 1777 /interim\_filesystem/tmp

Before ru n ning the program that needs extra /tmp (like ru nInstaller for Oracle), perform the following:

# T E MP =/interim\_filesystem/tmp; ex por<sup>t</sup> T E MP # TMP DIR=/interim\_filesystem/tmp; ex por<sup>t</sup> T MP DIR

# *Co nfig uring a nOCFSFile Syste m*

Download rpm's from http://oss.oracle.com/projects/ocfs and install:

# rp m -iv h ocfs\*.rp m

Next, create /etc/ocfs.conf:

# cat <<eof>>/etc/ocfs.conf# # # ocfs test config # # # node\_ name <sup>=</sup> localhost.localdomain ip \_ad dress <sup>=</sup> 10.0.0.1 ip \_ por<sup>t</sup> <sup>=</sup> 70 0 0 com m\_ voting <sup>=</sup> 1 eof

Create the <sup>u</sup> niq ue identification key an d load OCFS the first time (boot process ru ns load \_ocfs automatically):

# ocfs\_ uid\_gen -c # load \_ocfs

Make an O C FS file system (choose an y *empty* partition):

# mkfs.ocfs -b 128 -g d ba -u oracle -L "/ocfstest2" -m/ocfstest2 /dev/h dg5

Mount the newOCFS file system on /ofcstest:

# mou nt -t ocfs /dev/h dg5 /ocfstest

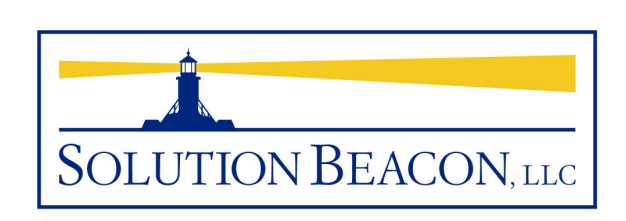

# Common Linux Commands Pocket Guide

Download this an d other *Pocket Guides* and tech nicalarticles from our website:

#### **www.solutionbeacon.com**

Contact:**solutio ns@solutio n beaco n.co m**

*Solution Beacon, LL C reserves the right to revise or make improvements to this document at any time without obligation to notify any person of such revisions or improvements. Solution Beacon does not warrant that this document is errorfree. In no event shall Solution Beacon be liable for any consequential or incidental damages, including but not limited to loss of business profits. Any other com mercial product names herein are trademarks, registered trademarks, or service marks of their respective owners.*

Revision 200408